# **[Automatrícula](#page-1-0) [Portal UCMnet](#page-1-0)**

## <span id="page-0-0"></span>**[íNDICE](#page-1-0)**

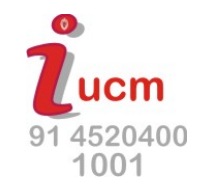

- [Acceso automatrícula](#page-1-0)
- [Selección plan de estudios](#page-4-0)
- [Datos personales](#page-5-0)
- [Tipos de matrícula: Ordinaria, Becario Ministerio, Familia Numerosa, etc.](#page-6-0)
- [Selección de Grupos de clase](#page-7-0)
- [Selección de asignaturas](#page-8-0)
- [Selección del grupo de cada asignatura](#page-9-0)
- [Horario del alumno: se visualizará el horario de cada asignatura si el centro lo ha grabado](#page-10-0)
- [Plazos y formas de pago: Recibo Bancario y Domiciliación](#page-11-0)
- [Desglose y recibos: revise los importes y descuentos](#page-12-0)
- [Validación de matrícula](#page-13-0)
- [Impresión documentos](#page-14-0)
- [Proceso si no ha conseguido imprimir los recibos](#page-16-0)

<span id="page-1-0"></span>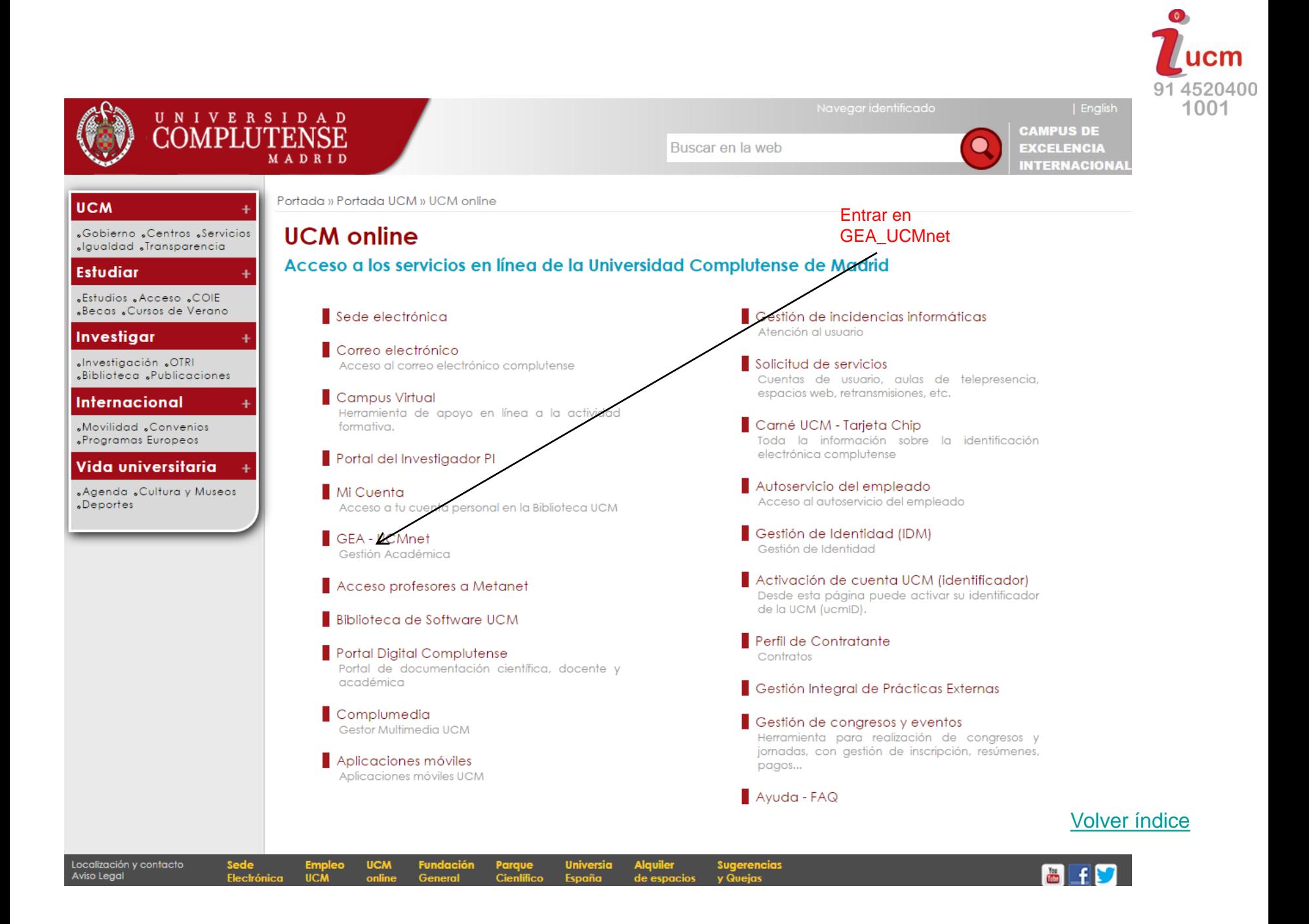

### Pinchar en Automatrícula

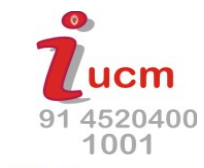

#### **SERVICIOS ESTUDIANTE**

Mis datos personales Datos académicos Mi horario de clases Mis notas Mi expediente Mis estadísticas Mi progreso académico Matrícula Automatrícula Mis asignaturas matriculadas Mi resumen económico de matrícula Gestión de mis recibos Estudiantes Doctorado Documento de actividades y Plan de Investigación Ayuda a RAPI Oferta educativa Mi oferta de asignaturas matriculables y plazas libres

Simulación de adaptaciones

Ayuda a la matrícula

Solicitudes

Mis documentos entregados

### Bienvenido/a al Portal de Servicios de Gestión Académica de la UCM

#### **IMPORTANTE:**

En la parte izquierda de esta página se muestran los accesos a los servicios que corresponden a su perfil; si echa en falta todos o alguno de los servicios que esperaba tener disponibles, PULSE AQUI.

MATRICULA: si intentas matricularte y no te aparece el menú en la parte izquierda de esta página puede ocurrir que no haya dado tiempo a que se sincronice tu cuenta con el sistema de matrícula. Para abreviar debes cumplimentar el formulario que te aparecerá Pulsando aquí. Es importante que en el formulario rellenes el tipo de documento, el número de documento (incluyendo la letra final) y marca la opción de Servicios de Carácter Académico. No olvides pulsar el botón de Enviar Solicitud.

#### **Avisos**

Actualización de la aplicación Fecha de Publicación: 07-MAR-2014 13:00

Las actualizaciones de software en la aplicación de Gestión Académica, suministrada por la Oficina de Cooperación Universitaria, se realizarán los jueves en horario de 5:00 h. a 9:00 h. con carácter general. El servicio se recuperará en cuanto termine el proceso de actualización.

Rogamos disculpen las molestias

Fecha de Publicación: 11-ABR-2015 17:20

**Volver índice** 

ESTUDIANTE, IMPORTANTE PARA TU MATRÍCULA: antes de iniciar tu matrícula es conveniente que consultes la normativa específica que publica tu centro en su página

## Aparecerá esta ventana

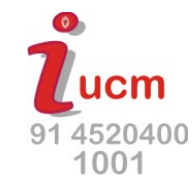

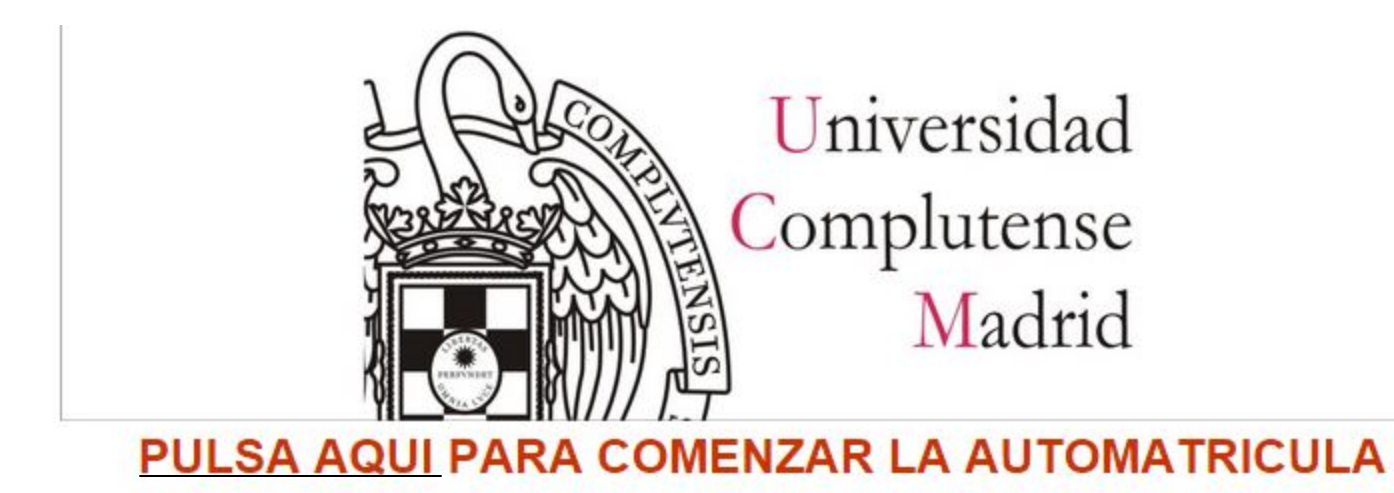

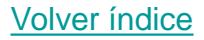

<span id="page-4-0"></span>Selección de plan de estudios: seleccionar el que va a matricular en caso de que aparezca más de uno

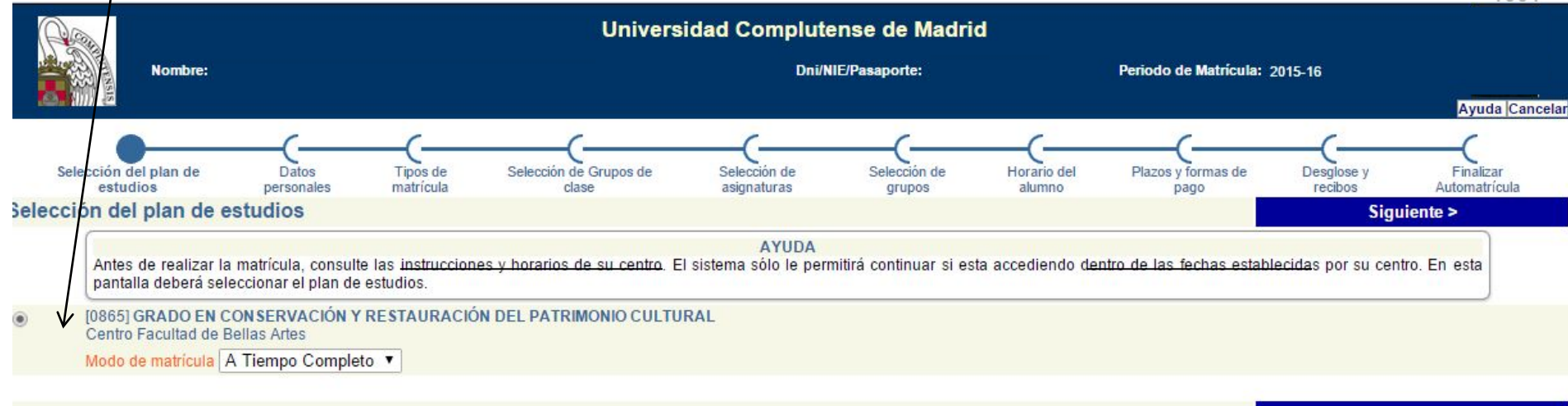

Siguiente >

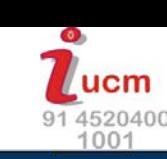

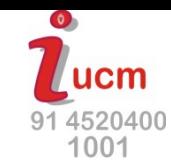

## Datos personales

#### La modificación de datos personales se hace en la Secretaría de Alumnos

<span id="page-5-0"></span>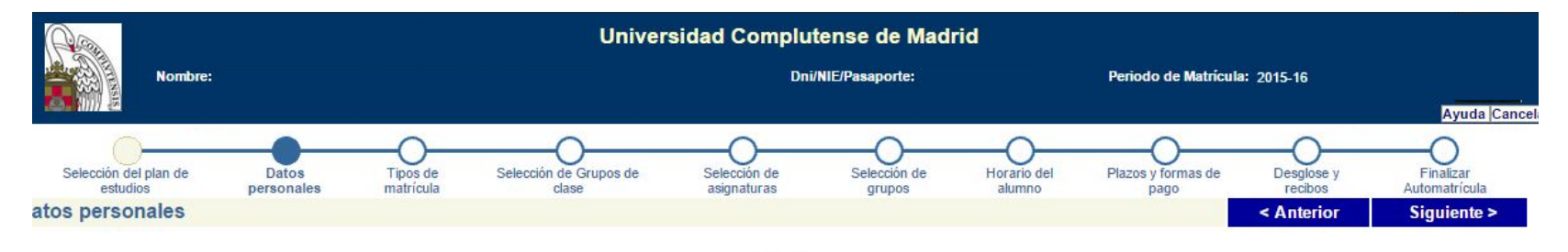

**AYUDA** Esta pantalla le permite actualizar sus datos personales. Revise que su número de identificación y fecha de nacimiento son correctos. Si detecta algún dato incorrecto que no pueda modificar, dirijase a la Secretaría de su Centro. Todos los campos marcados en color rojo son obligatorios. Puede aportar datos adicionales de carácter estadístico pulsando el botón Estadísticas situado en el menú superior.

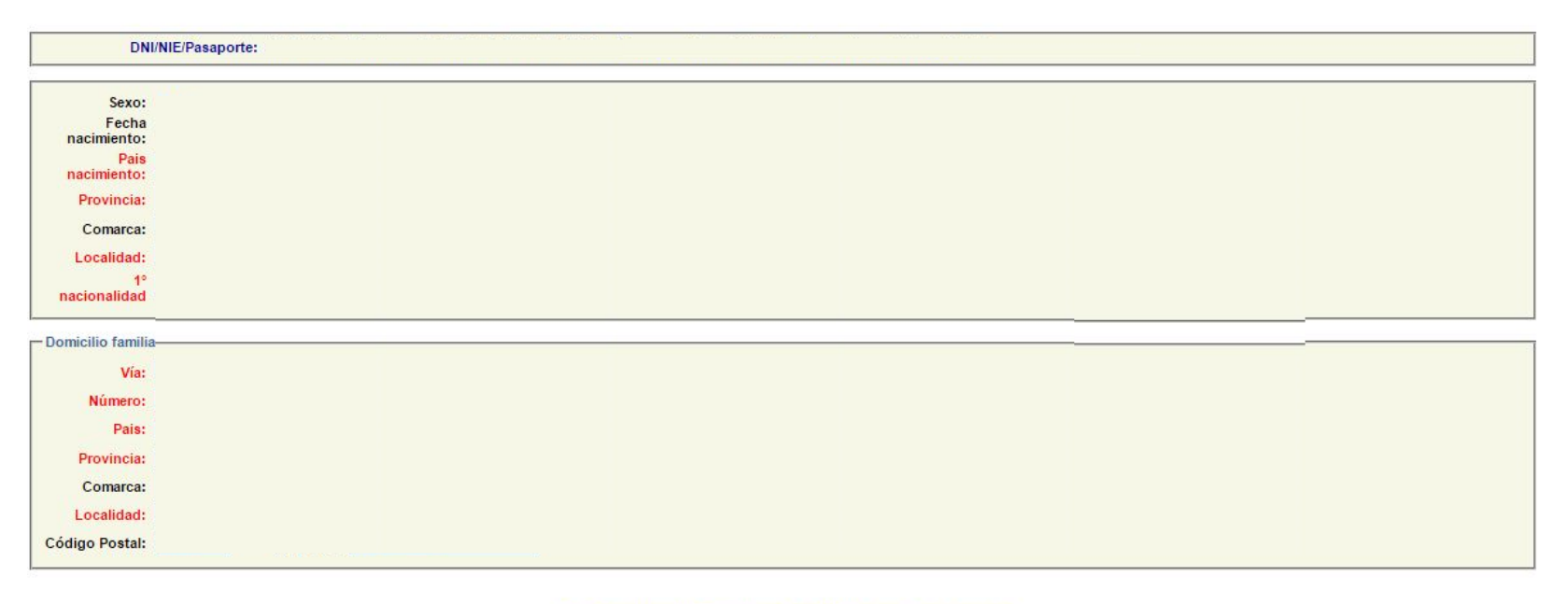

### Tipos de matrícula: aquí seleccionará los descuentos que le correspondan.

<span id="page-6-0"></span>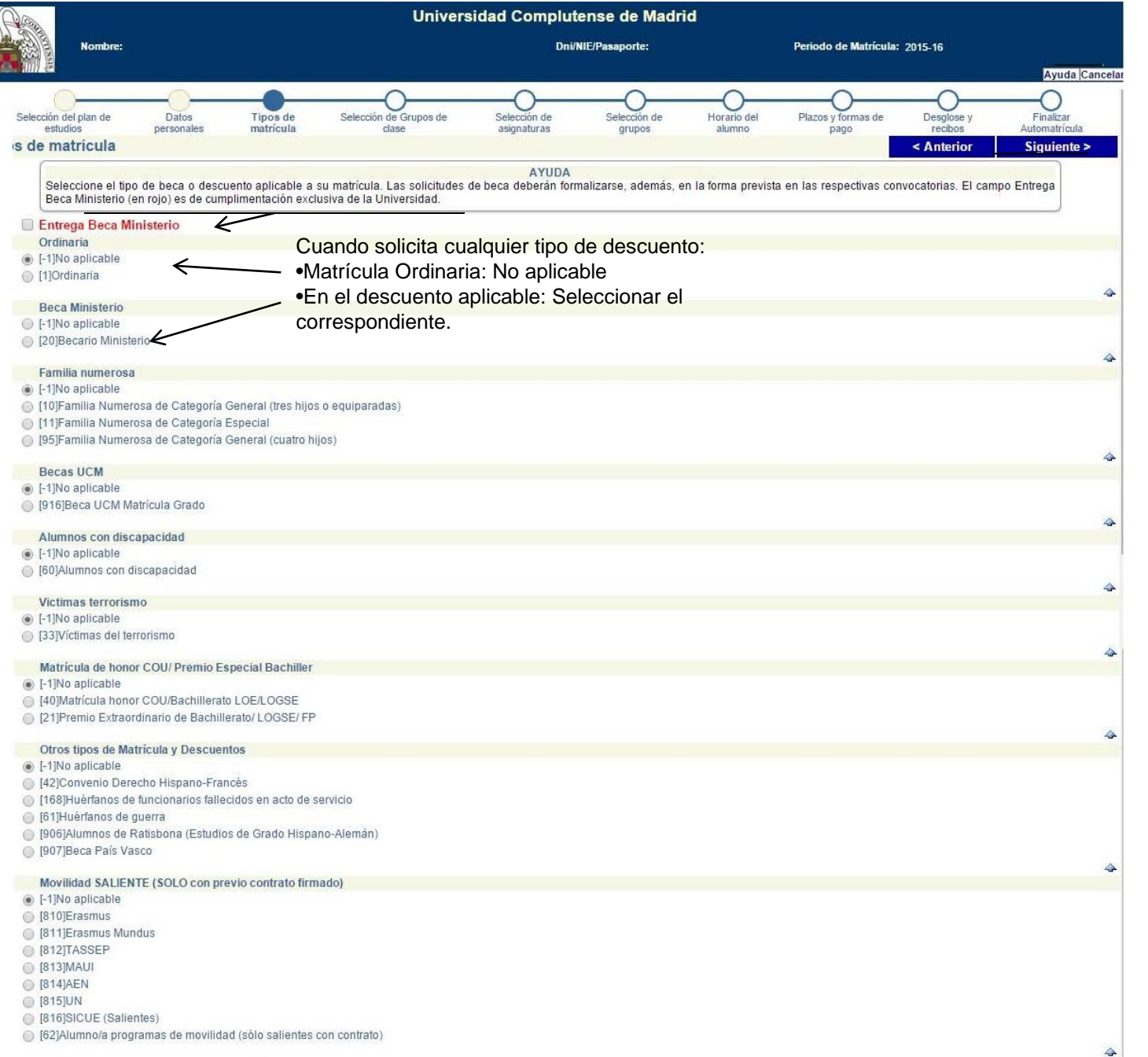

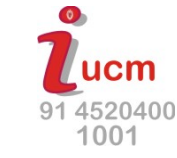

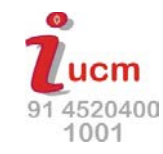

<span id="page-7-0"></span>Selección de Grupos de clase.

Sólo en caso de que el centro obligue a matricular todo en el mismo grupo. Si no muestra información, pasar a la siguiente pantalla.

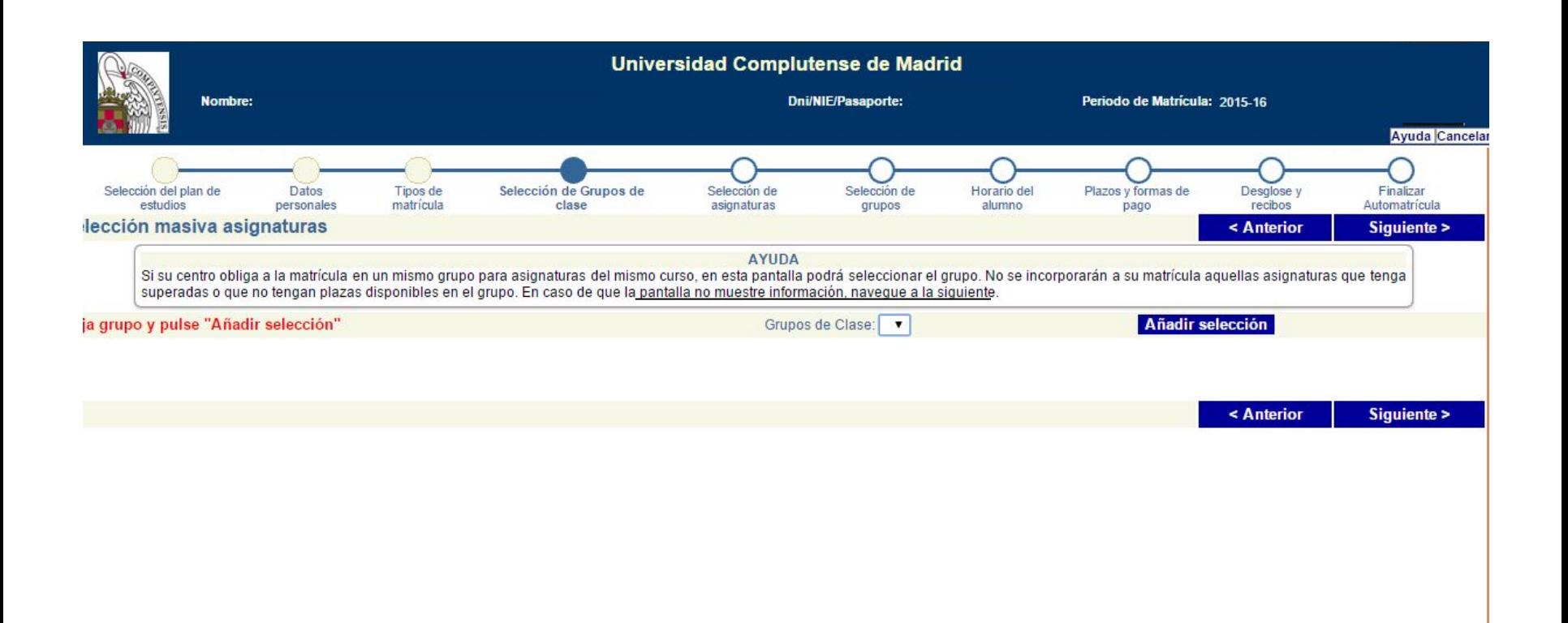

# Selección de asignaturas

 $\bullet$ 

91 4520400 1001

Si no aparece alguna pinche en la interrogación.

<span id="page-8-0"></span>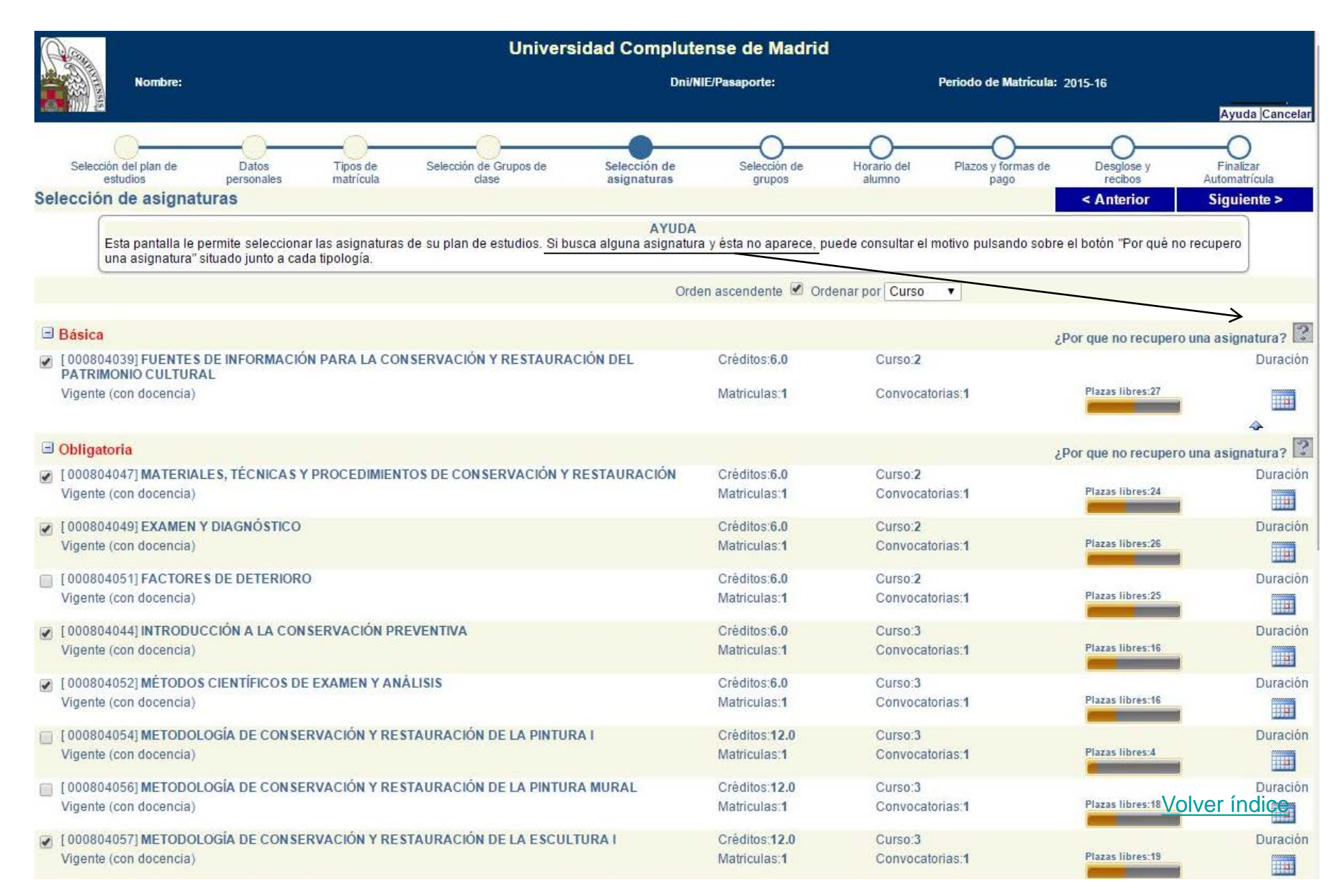

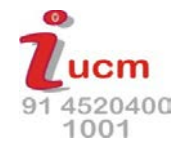

<span id="page-9-0"></span>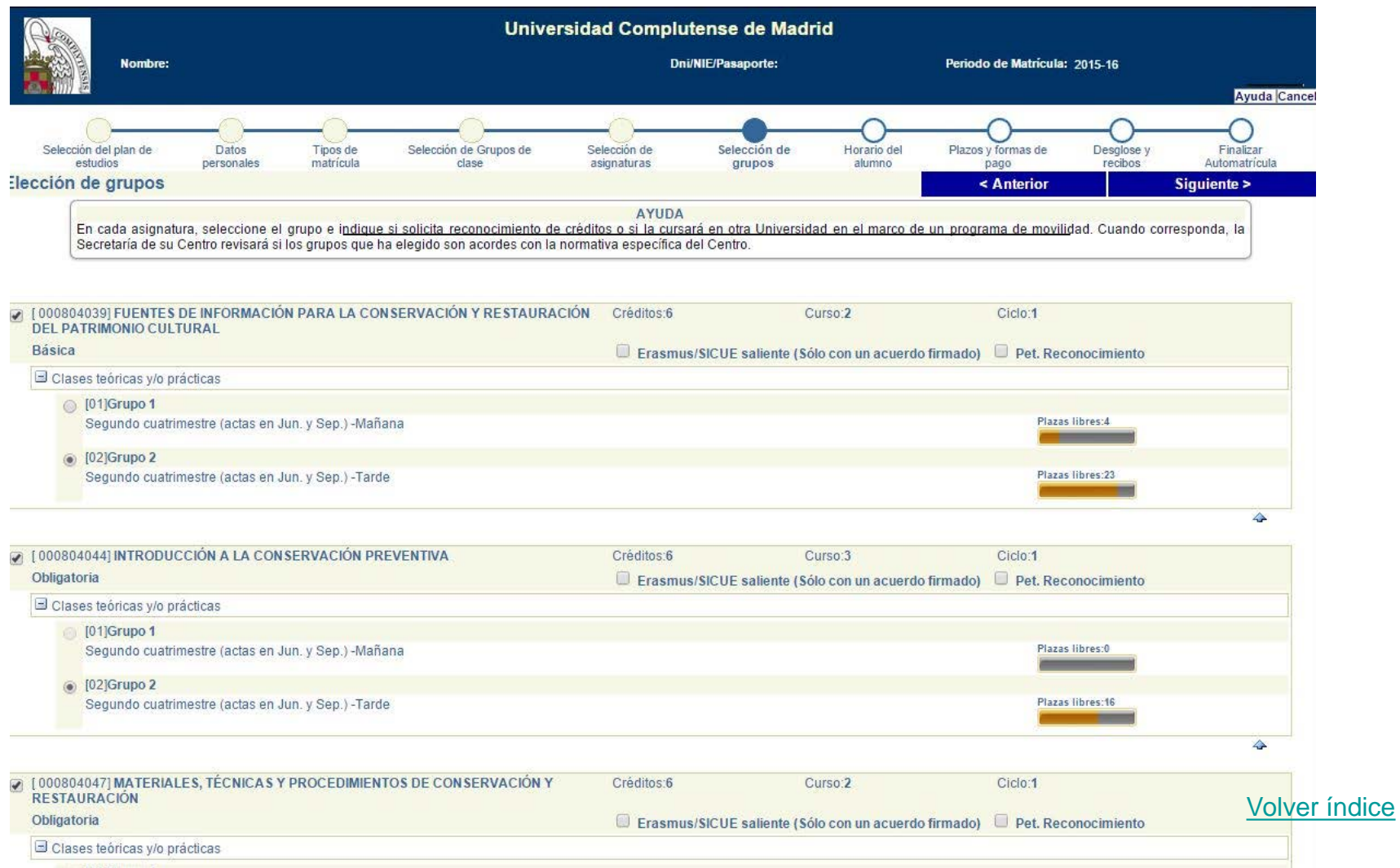

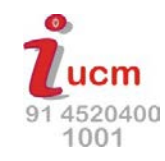

### <span id="page-10-0"></span>Horario del alumno: se visualizará el horario de cada asignatura si el centro lo ha grabado

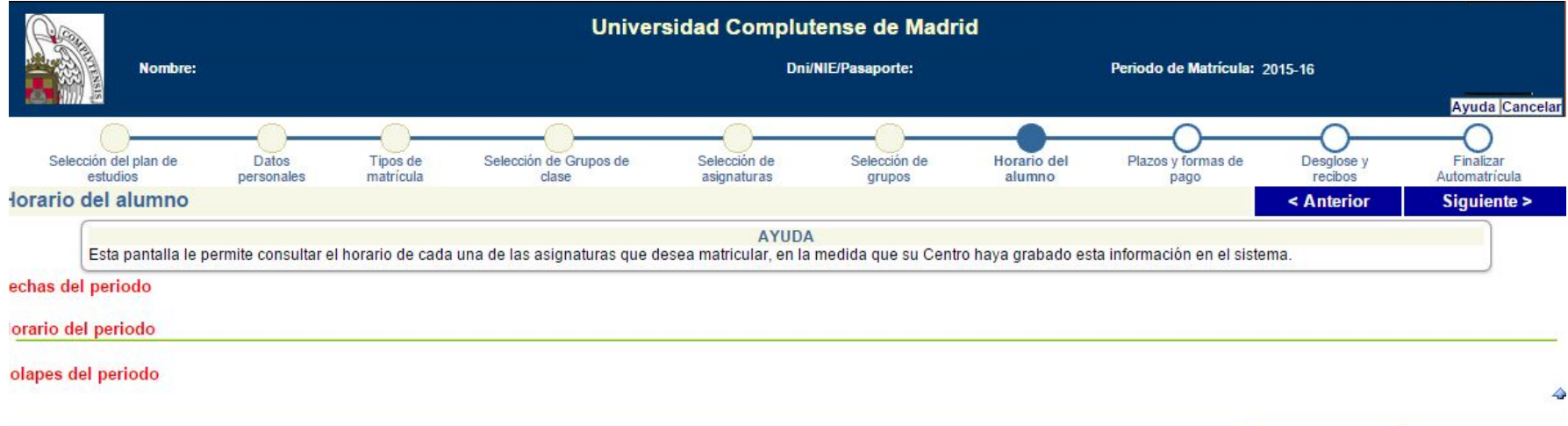

Siguiente >

< Anterior

### <span id="page-11-0"></span>**Plazos y formas de pago:**

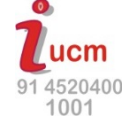

•**Pago único**: Mediante pago con tarjeta de crédito en la aplicación de automatrícula o abono del recibo que se obtiene al validar la matrícula en las sucursales de las entidades colaboradoras (Banco de Santander y Bankia) antes de la fecha de vencimiento que figure en el mismo. •**Pago fraccionado\***: pago de la matrícula en 8 plazos, mediante domiciliación. Deberá entregar en la Secretaría de Alumnos, el documento SEPA .

**\*IMPORTANTE: El primer plazo**, si no ha domiciliado el pago el año anterior en la misma **cuenta deberá realizarse mediante abono del recibo o pago con tarjeta de crédito.**

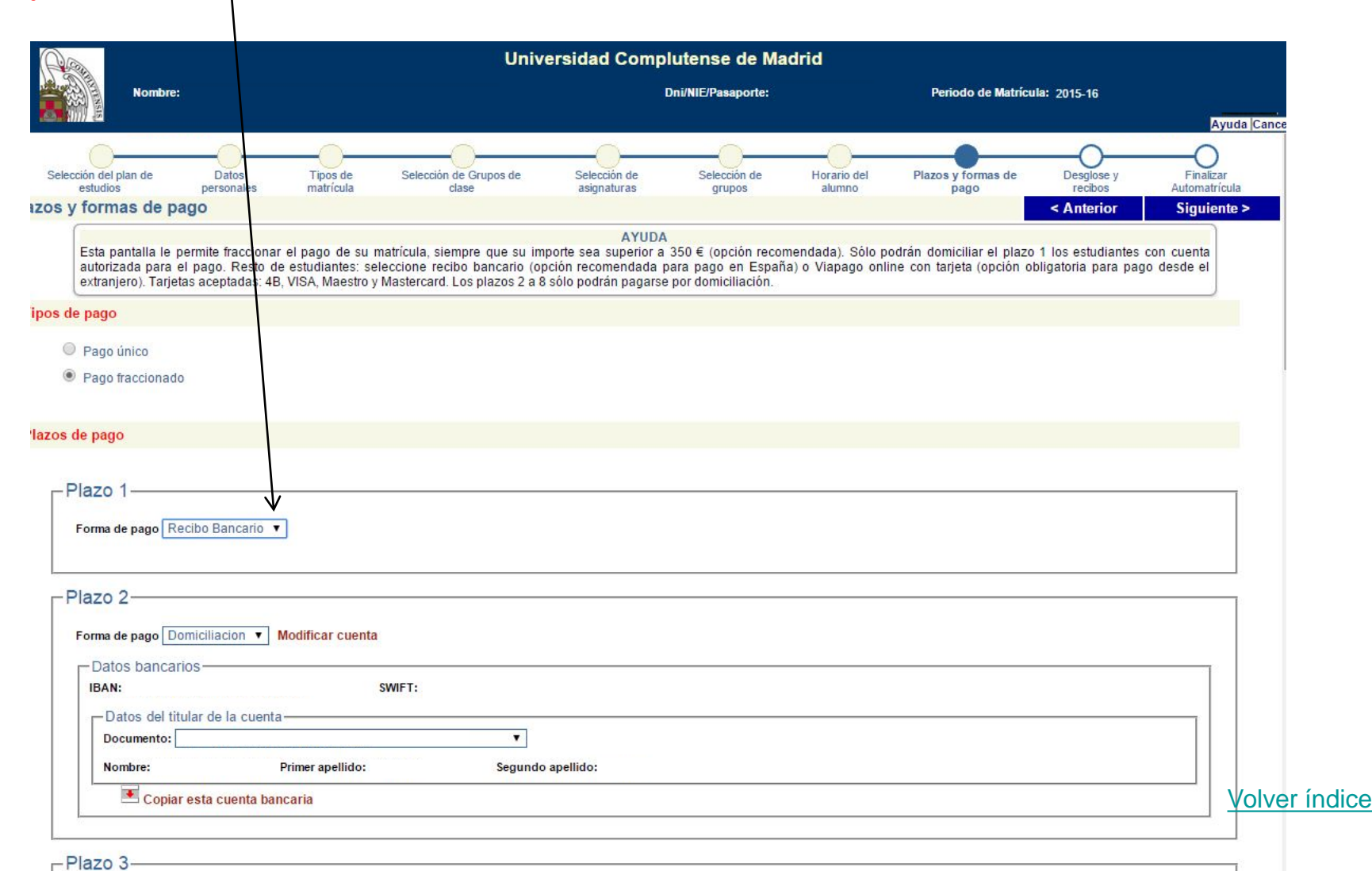

<span id="page-12-0"></span>Desglose y recibos: revise los importes y descuentos y si no son correctos vaya a la pantalla correspondiente, tipo de matrícula (para descuentos) o plazos y formas de pago.

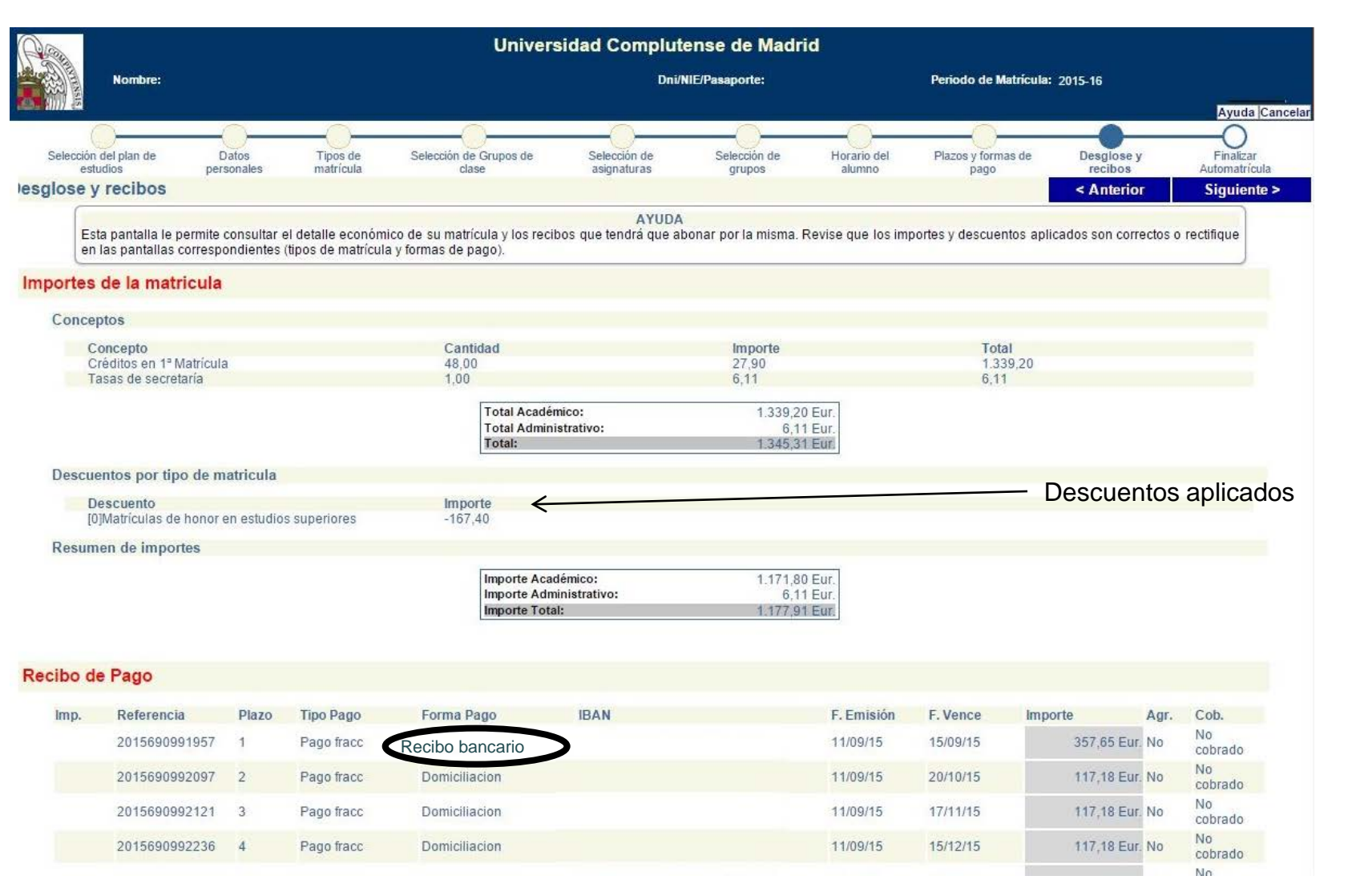

[Volver índice](#page-0-0)

 $\bullet$ 

1001

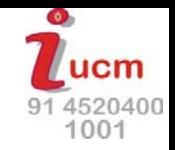

<span id="page-13-0"></span>**Finalizar automatrícula**: antes de validar revise que todo es correcto. Una vez validada, sólo podrá modificarla online si su centro lo ha permitido, en caso contrario deberá acudir a la **[secretaría de alumnos](http://www.ucm.es/facultades-direcciones)**

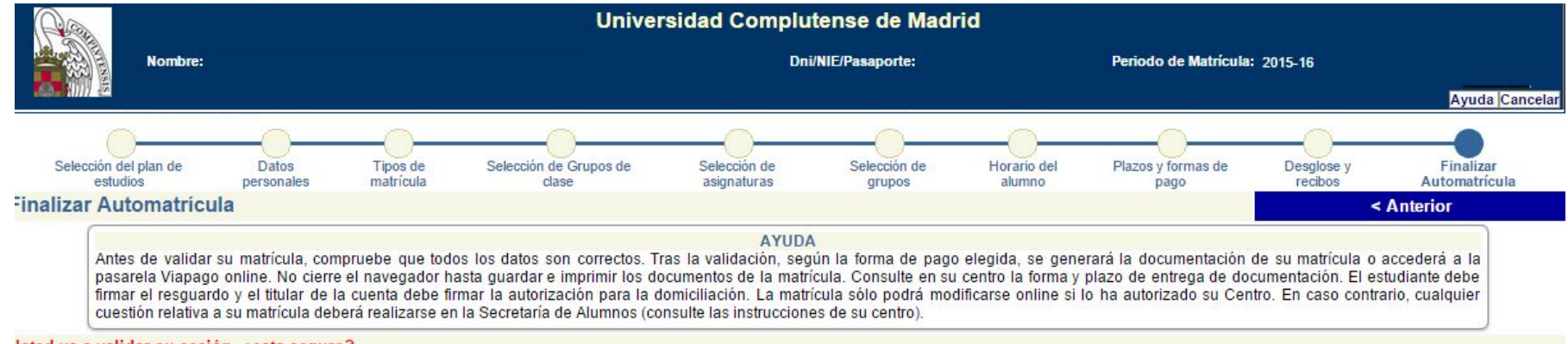

#### Isted va a validar su sesión, ¿esta seguro?

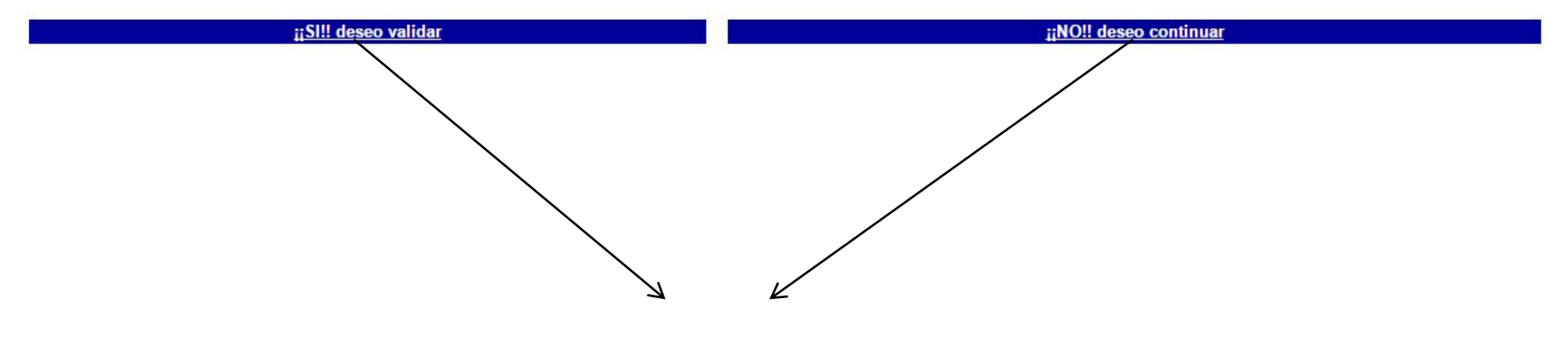

Pestañas para validar

<span id="page-14-0"></span>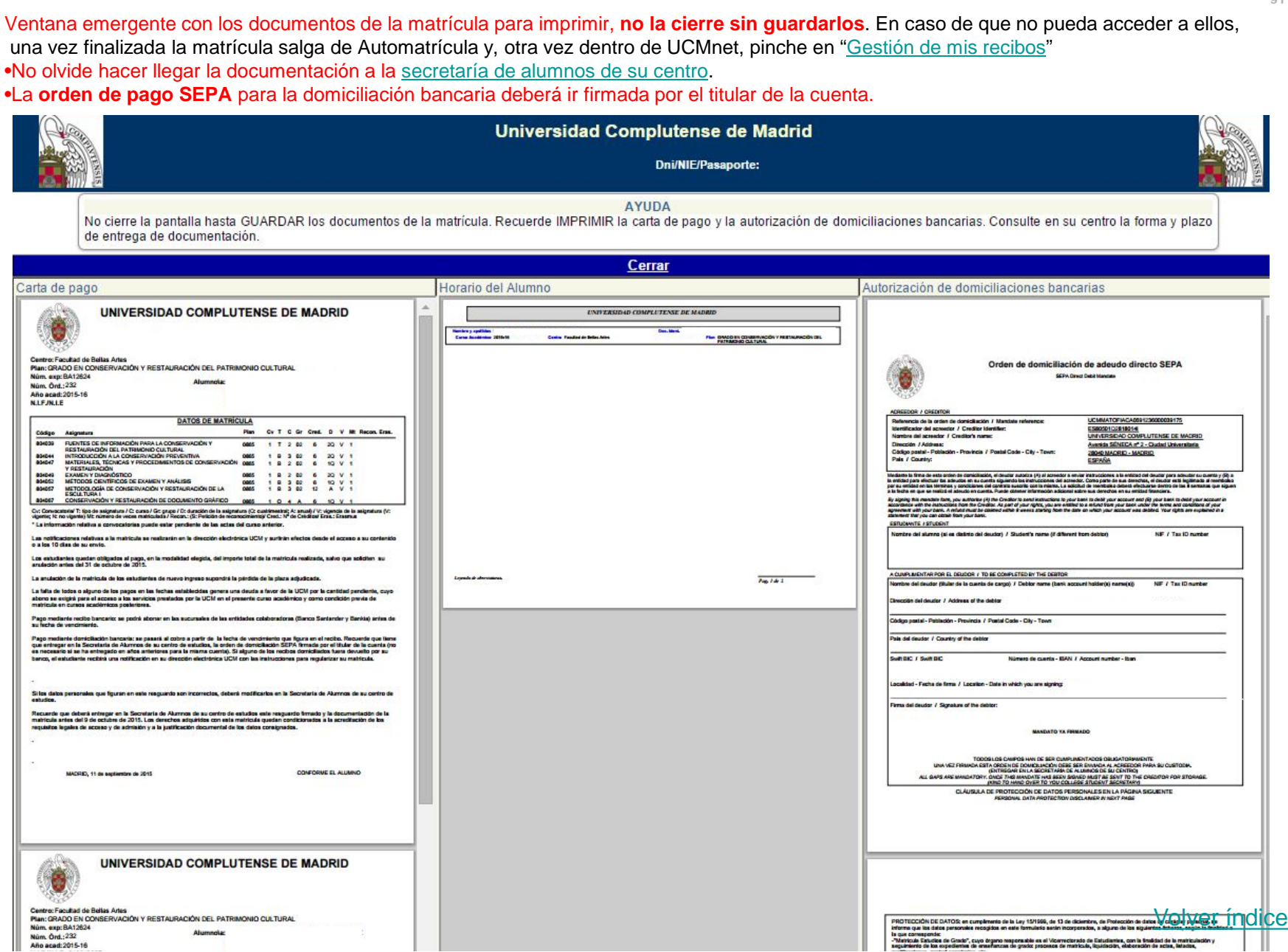

 $\eta$ ucm 91 4520400 1001

 $\bullet$ 

## Documentos de la matrícula

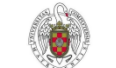

Año acad:

**NLE/NLE** 

UNIVERSIDAD COMPLUTENSE DE MADRID

Centro: Facultad de Bellas Artes Plan: GRADO EN CONSERVACIÓN Y RESTAURACIÓN DEL PATRIMONIO CULTURAL Núm. exp: Alumnola Núm, Órd.

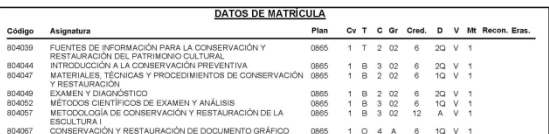

Cv: Convocatoria/ "f: tipo de asignatura / C: curso / Gr. grupo / D: duración de la asignatura (Q: cuatrimestral; A: anual) / V: vigencia de la asignatura (V:<br>vigente, N: no vigente) Mt: número de veces matriculada / Recon \* La información relativa a convocatorias puede estar pendiente de las actas del curso anterior.

Las notificaciones relativas a la matrícula se realizarán en la dirección electrónica UCM y surtirán efectos desde el acceso a su contenido<br>o a los 10 días de su envío.

Los estudiantes quedan obligados al pago, en la modalidad elegida, del importe total de la matricula realizada, salvo que soliciten su<br>anulación antes del 31 de octubre de 2015.

La anulación de la matrícula de los estudiantes de nuevo ingreso supondrá la pérdida de la plaza adjudicada.

La falta de todos o alguno de los pagos en las fechas establecidas genera una deuda a favor de la UCM por la cantidad pendiente, cuyo<br>abono se exigirá para el acceso a los servicios prestados por la UCM en el presente curs

Pago mediante recibo bancario: se podrá abonar en las sucursales de las entidades colaboradoras (Banco Santander y Bankia) antes de su fecha de vencimiento

Pago mediante domiciliación bancaria: se pasará al cotro a partir de la fecha de vencimiento que fare en encloc<br>que entregar en la Secretaria de Alumnos de su centro de estudios, la orden de domiciliación SEPA firmada por

Si los datos personales que figuran en este resguardo son incorrectos, deberá modificarlos en la Secretaría de Alumnos de su centro de estudios

Recuerde que deberá entregar en la Secretaría de Alumnos de su centro de estudios este resguardo firmado y la documentación de la<br>matricula antes del 9 de octubre de 2015. Los derechos adquiridos con esta matricula quedan

MADRID, 11 de septiembre de 2015

CONFORME EL ALLIMAC

UNIVERSIDAD COMPLUTENSE DE MADRID

Centro: Facultad de Bellas Artes Plan: GRADO EN CONSERVACIÓN Y RESTAURACIÓN DEL PATRIMONIO CULTURAL

Núm. exp: Núm, Órd.: Año acad:

 $N.L.F.JN.L.E.$ 

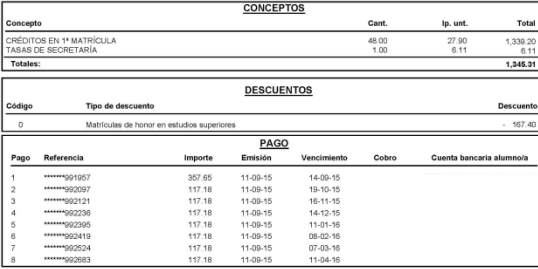

Alumnola:

La falta de todos o alguno de los pagos en las fechas establecidas genera una deuda a favor de la UCM por la caráidad pendiente, cuyo abono se<br>exigría para el acceso a los servicios prestados por la UCM en el presente curs

Pago mediante recibo bancario: se deberá aborar en cualquier sucursal de Bankia o del Banco Santander antes de su fecha de vencimiento

Papo redeste ómicilisto barcais e peata il color para de la feta de verónicio paragrama il exicutado da fere per entega<br>en la sentiala de Alumos de su critic de eludios. Il prom de omnitiado stributimada por el triur de la

MADRID. 11 de septiembre de 2015

Este recibo es del plazo 1 Este documento es meramente informativo.

Referencia: 2015/00/091957

.<br>Rechaza el uso del Seguro Voluntario

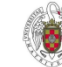

#### Orden de domiciliación de adeudo directo SEPA

SEPA Direct Debit Mandate

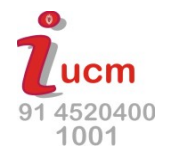

ACREEDOR / CREDITOR Referencia de la orden de domiciliación / Mandate reference: UCMMATOFIACA0691236000039175 Identificador del acreedor / Creditor Identifier: ES80501Q2818014 Nombre del acreedor / Creditor's name: UNIVERSIDAD COMPLUTENSE DE MADRID Dirección / Address: Avenida SÉNECA nº 2 - Ciudad Universitaria Código postal - Población - Provincia / Postal Code - City - Town: 28040 MADRID - MADRID País / Country: ESPAÑA Meliario la fina de ala orda de desidución, el deutra alota (X) al socedor a enixiralmente al antital del estre mandata una constante de la constancia de la constancia de la constancia de la constancia de la constancia de ily signing lin mandals forn, you adhoring (A) illo Cradito loand instructions by our provident and and in the<br>accortance will the instruction from the Creditor. As part of your fights, you are entitled by a man our off or ESTUDIANTE / STUDENT Nombre del alumno (si es distinto del deudor) / Student's name (if different from debtor) NIF / Tax ID number Correo / Email address A CUMPLIMENTAR POR EL DEUDOR / TO BE COMPLETED BY THE DEBTOR Nombre del deudor (titular de la cuenta de cargo) / Debtor name (bank account holder(s) name(s)) NIE / Tay ID number Dirección del deudor / Address of the debtor Código postal - Población - Provincia / Postal Code - City - Town País del deudor / Country of the debtor Swift BIC / Swift BIC Número de cuenta - IBAN / Account number - Iban Tipo de pago / Type of payment: Pago recurrente / Recurrent payment Localidad - Fecha de firma / Location - Date in which you are signing: 09-09-2014 Firma del deudor / Signature of the debtor TODOS LOS CAMPOS HAN DE SER CUMPLIMENTADOS OBLIGATORIMMENTE<br>UNA VEZ FIRMADA ESTA ORDEN DE DOMICILIACIÓN DEBI ESTE RONDA AL ACREEDOR PARA SU CUSTODIA.<br>ENTREGAR EN LA SECRETARÍA DE AL MINOS DE SU CENTRO)<br>ALL GAPS ARE MANDATO CLÁUSULA DE PROTECCIÓN DE DATOS PERSONALES EN LA PÁGINA SIGUIENTE PERSONAL DATA PROTECTION DISCLAIMER IN NEXT PAGE PROTECCIÓN DE DATOS: en cumplimento de la Ley 15/1999, de 13 de diciembre, de Protección de datos de carácter personal, se<br>Informa que los datos personales recogidos en este formulario serán incorporados, a alguno de los s interna Que con ouco por animar.<br>- "Malí (cubi Estudios de Grado", cuyo órgano responsable es el Vicerrectorado de Estudiantes, con la finaldad de la matriculación y<br>- "Malí (cubi Estudios de Grado", cuyo órgano responsabl  $\frac{1}{\sqrt{2}}$  (which is the convention of the criterions) for pack powers of matterial, package on the matterial of the matterial of the matterial of the matterial of the matterial of the matterial of the matterial of the PERSONAL ONTA PROTECTION completes with 55/1990 Act, detectioned to the first service pair of metastation is in the<br>main procedure consideration of the state of the state in the first property of the detection in the prop

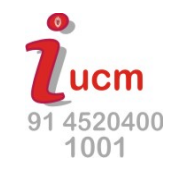

<span id="page-16-0"></span>Si no se ha conseguido guardar los documentos hay que ir al PORTAL DE GESTIÓN ACADÉMICA nuevamente y pinchar en el vínculo *[gestión de mis recibos](#page-16-0)*

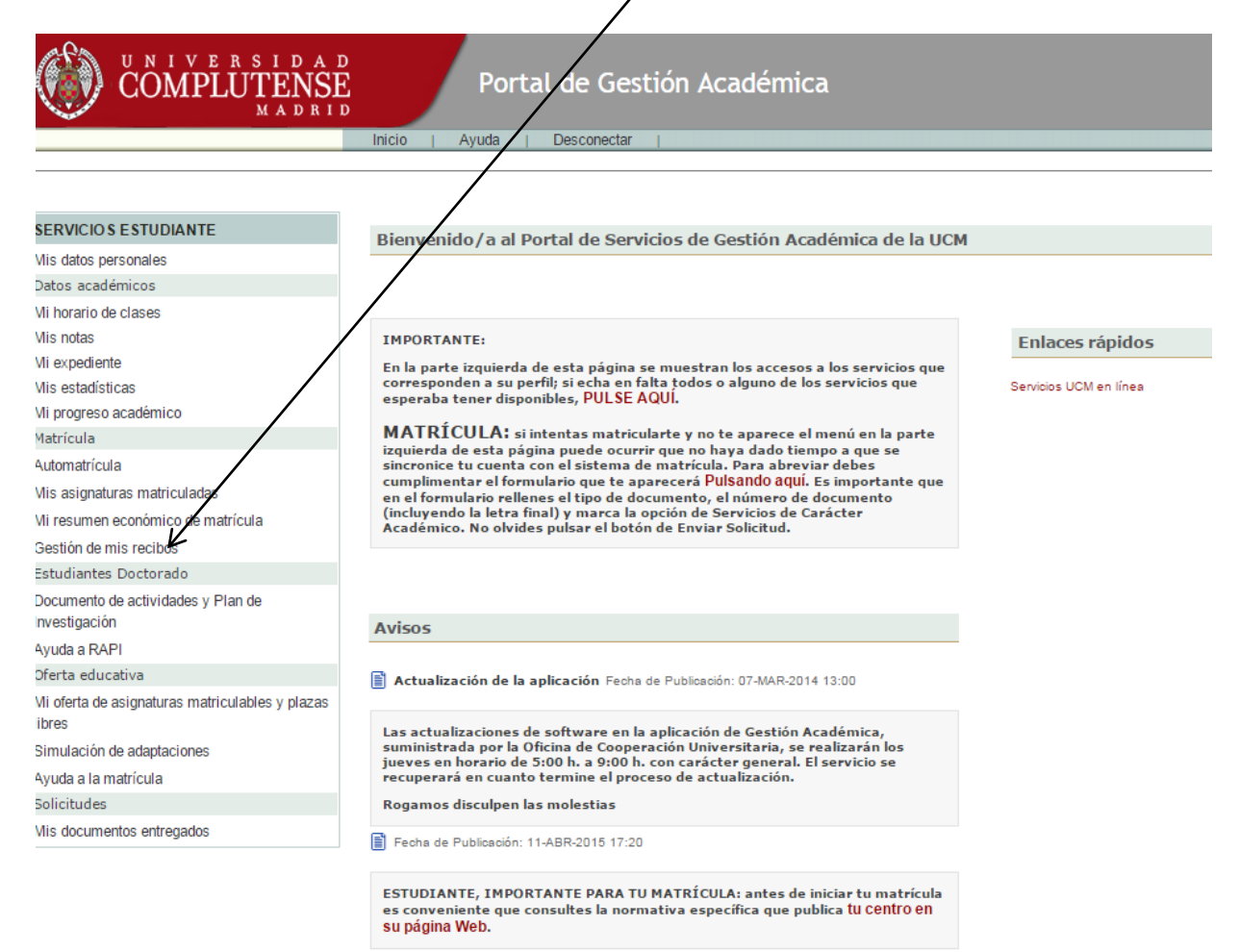

Borrador de certificado académico Fecha de Publicación: 11-ABR-2015 17:16 Estudiante: Puedes obtener un borrador de tu certificado académico si seleccionas "Mi progreso acadadémico" en el menú lateral izquierdo y, a continuación, pulsas en Obtener Certificado.

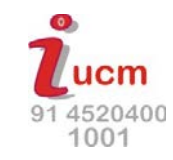

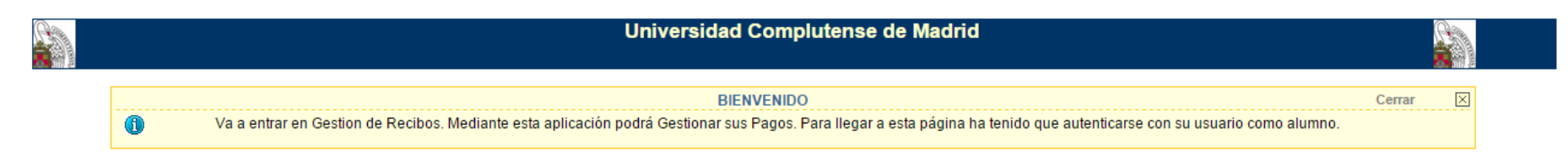

**Entrar en Gestion de Recibos** 

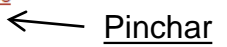

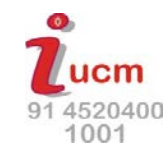

# Segunda pantalla: Gestión de mis recibos

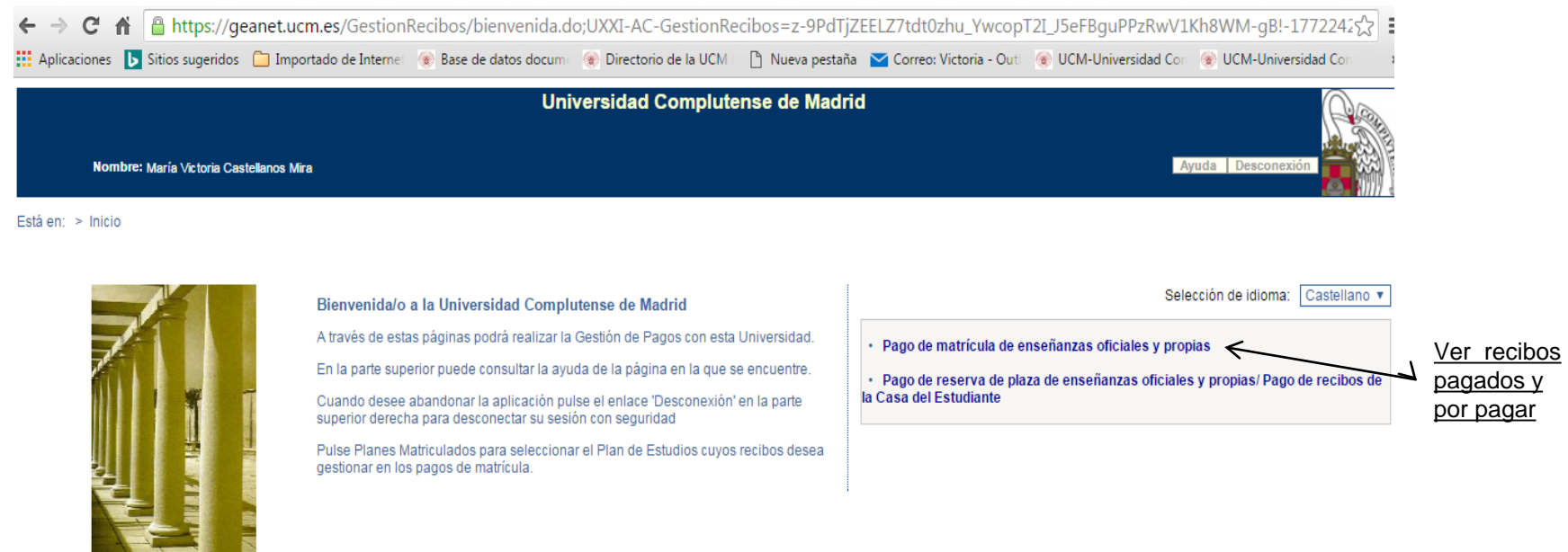

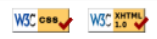

Pinchar en la titulación y curso académico matriculado.

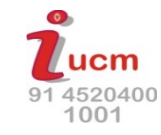

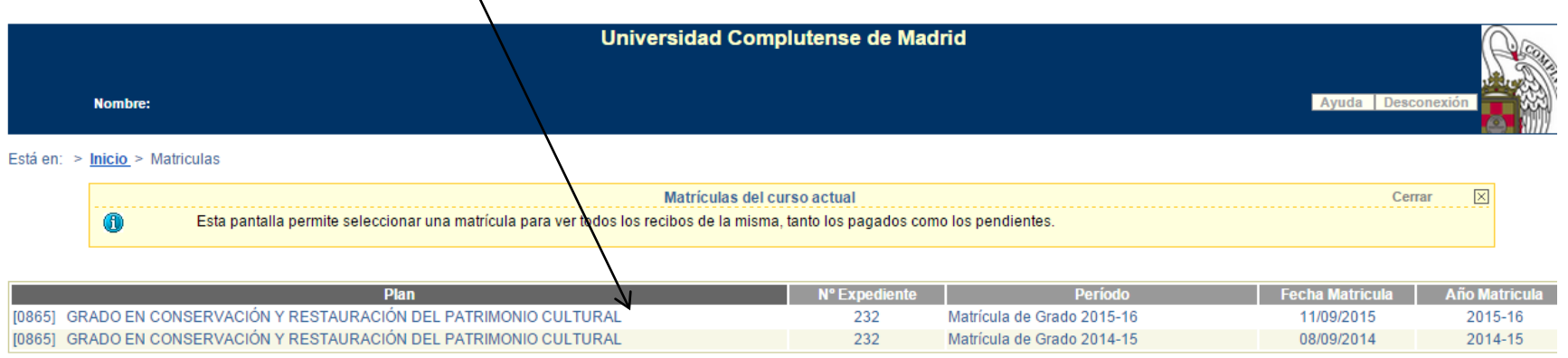

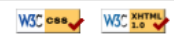

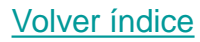

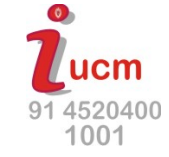

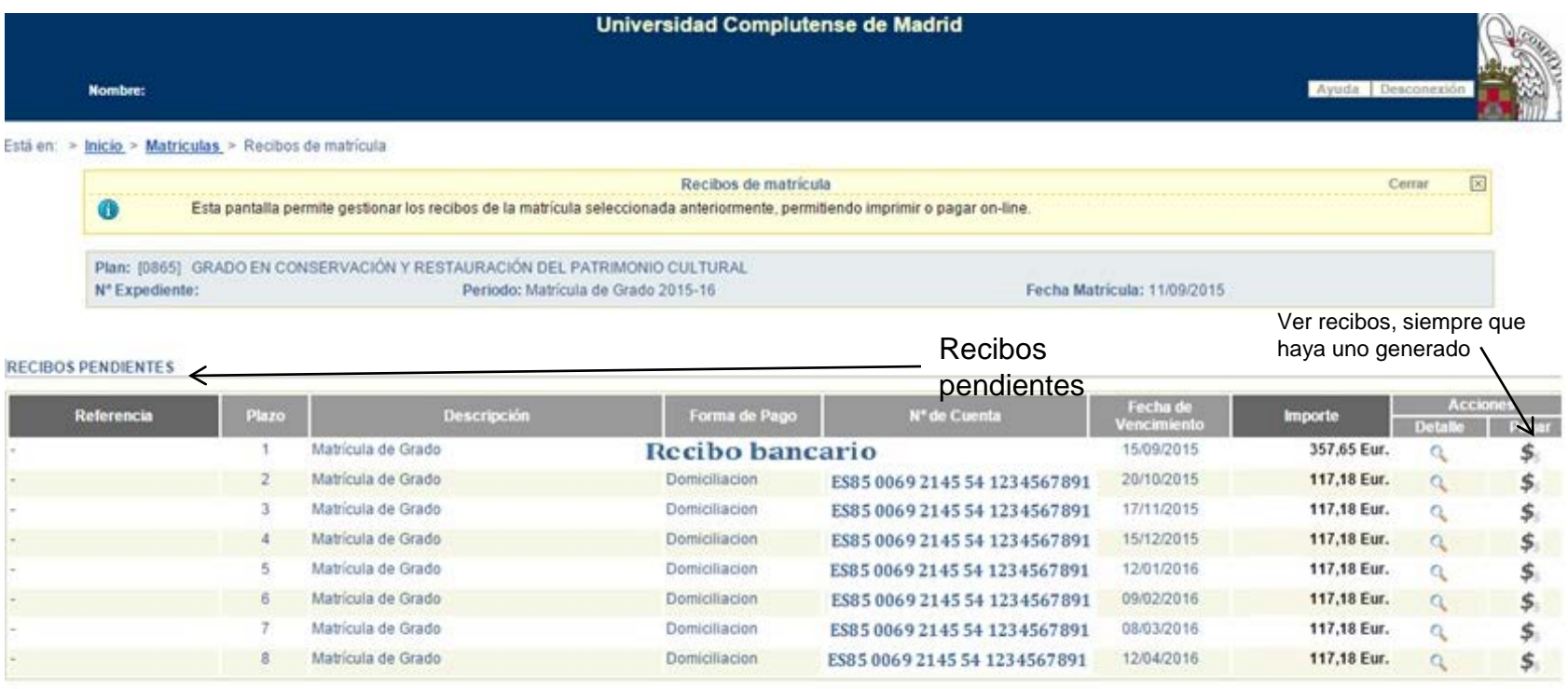

#### **RECIBOS PAGADOS**

No existen recibos pagados.

En esta pantalla se relacionan los recibos pendientes y los abonados

Matrícula de Grado

Matricula de Grado

7

 $\mathbb{R}$ 

RESGUARDO DE MATRÍCULA: podrá verlo pinchando en el icono de impresora de los recibos pagados.

Si no tiene ningún recibo pagado, en recibos pendientes, siempre que haya un recibo generado, pinchando en "Pagar" (símbolo dólar)

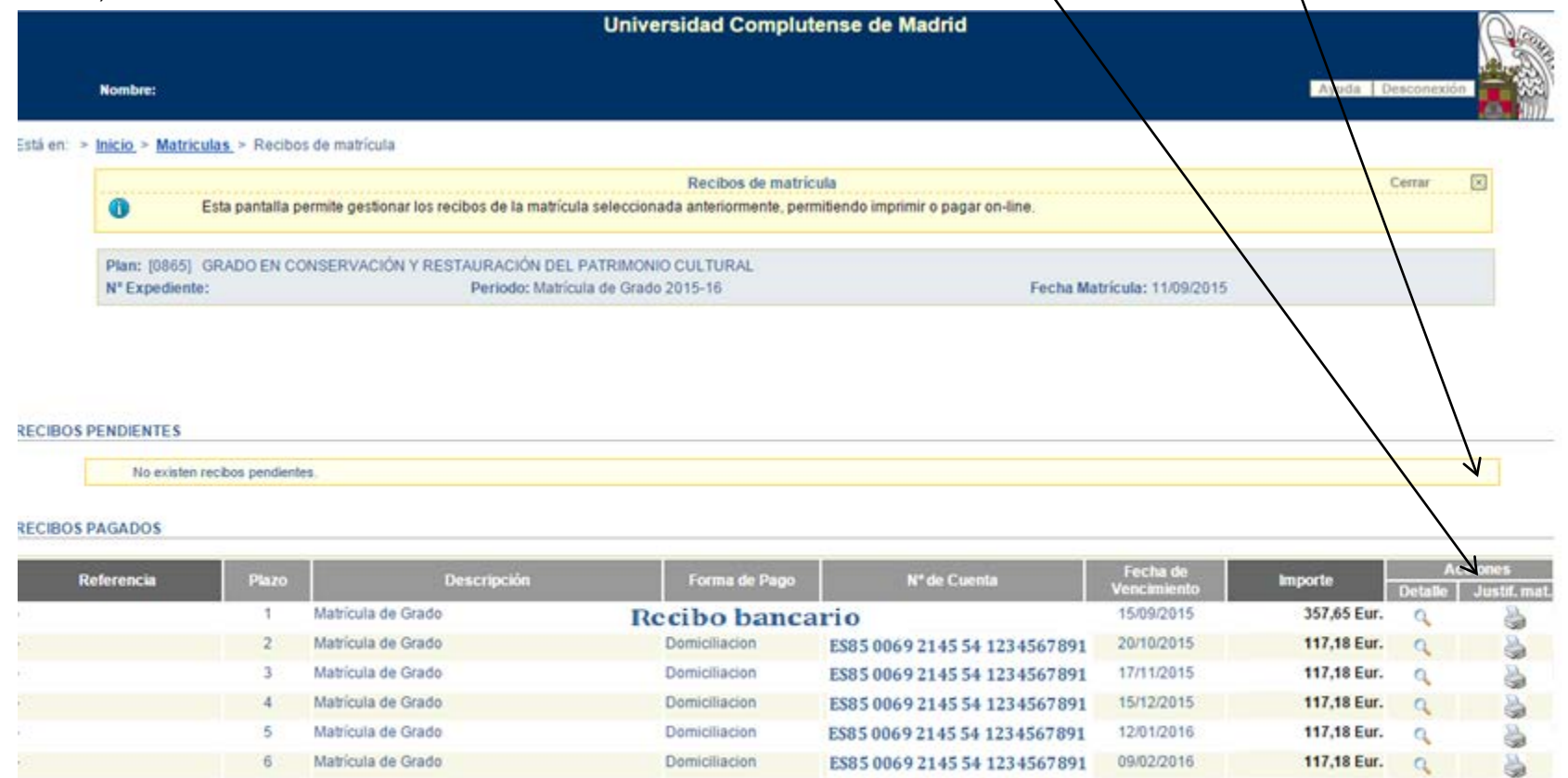

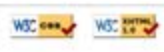

ES85 0069 2145 54 1234567891

ES85 0069 2145 54 123 4567 891

08/03/2016

12/04/2016

117.18 Eur.

117.18 Eur.

Q

 $\alpha$ 

Domiciliacion

Domiciliacion

☜

à

1001